# Omnia.7

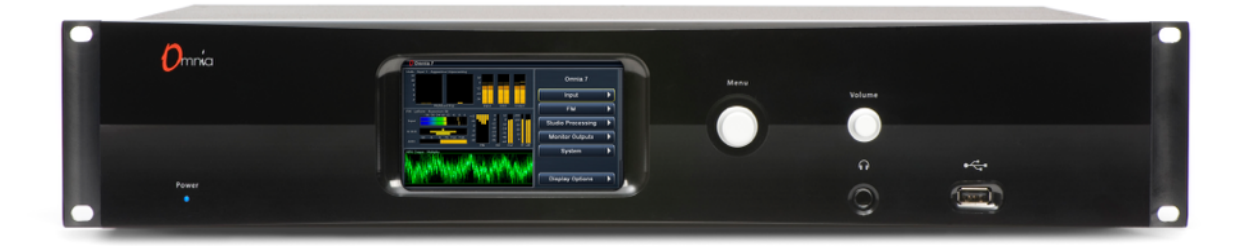

Quick Start Setup Guide Version 3.14.71 and Later Revised January 22, 2019

# **ATTENTION!**

This quick start guide is intended to aid with basic deployment of the unit.

For detailed product and operational information, please see the full manual at [http://telosalliance.com/omnia/omnia7.](http://telosalliance.com/omnia/omnia7) For a printed copy, please contact Omnia Support.

Also, please check <http://telosalliance.com/omnia/omnia7> periodically to access your product's latest software version information and to download updates when available.

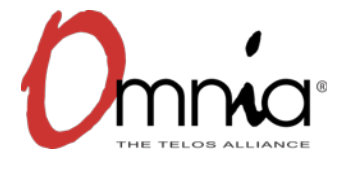

1490-00126-002 --- QUICK START GUIDE: OMNIA.7

# **IMPORTANT SAFETY INFORMATION ABOUT YOUR NEW PRODUCT.**

We'll say it again in a few paragraphs, but we're saying it here too because it really is important: The Telos Alliance strongly suggests that you use independent Uninterruptible Power Supplies (UPS's) with power line filtering to feed both Omnia.7 power supplies in an effort to prevent damage from electrical storms or power surges. Your Product Warranty (found here: telosalliance.com/warranty) does not cover lightning damage!

More information about lightning protection can be found on the Telos Alliance website at [http://blogs.telosalliance.com/tech/surge-surpression-pointers.](http://blogs.telosalliance.com/tech/surge-surpression-pointers)

# **Quick Start Setup Guide**

We know that you're probably in a hurry to get your new Omnia.7 installed and on the air. If you have technical expertise and previous knowledge of audio processor fundamentals, this Quick Start Setup Guide will get you up and running as quickly as possible.

It is important to remember that because some features in Omnia.7 are optional, not everything referenced in this guide or in the full product manual may be available in your particular unit. Therefore, some screenshots may differ slightly in appearance.

While Omnia.7 is a svelte 2RU product, we still suggest having an assistant on hand when racking it up to help balance the unit during installation. We don't want to see your new processor accidentally land on the floor nor do we want to live with the guilt of knowing you spent time in the chiropractor's office because of something we built. (If you're going to end up there, make it because of something more fun than racking up gear). We also strongly recommend using all 4 rack screws for the best support. Finally, although the unit is fan cooled, leaving an empty rack space directly above and below the unit is still good practice for both Omnia.7 and the equipment directly above and below it.

## **Physical Installation and Initial Configuration**

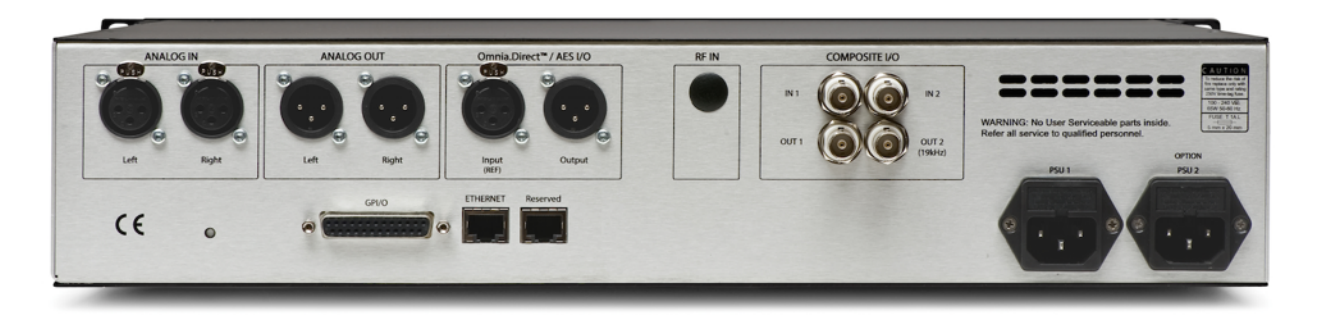

Connect AC power to both of the internal power supplies. There is no power switch.

It is always possible for a supply to fail and so having redundant supplies does help protect you against losing power altogether in that event, but in reality, it is far more likely that the unit will lose power because of an interruption to the circuit feeding the unit. Therefore, good engineering practice dictates that each supply should be fed from a different source. At minimum, we recommend that both sources should be a good quality UPS with adequate surge protection. In an ideal world (where everyone gets along and you got to build the plant of your dreams from scratch with an unlimited budget) each would be fed from a completely different circuit for maximum redundancy.

Next, connect the audio inputs as appropriate for your installation. Omnia.7 accepts balanced professional line-level analog audio via its Left and Right Analog Inputs and AES/EBU digital audio on standard XLR connectors via its AES inputs.

#### *• Note: A important word about AES reference and sample rates!*

*Omnia.7 offers several clock sync/reference options:*

*The main AES XLR inputs can accept audio with a reference of either 44.1kHz (for HD Radio) or 48kHz (for DAB). To set the sample rate, navigate to the System > System Configuration > Sample Rate menu and set the unit's sample rate to match that of the incoming signal and the Sync Reference control to "Main Input".* 

*If the incoming AES audio has a different sample rate between 32kHz and 96kHz, it can be up- or down-sampled to either 44.1 or 48kHz by setting the Sync Reference control to "Reference Input." The unit's sample rate must be selected in the Sample Rate menu.*

*Finally, a dedicated external reference input is provided on the rear panel via a BNC connector should it be necessary to sync to a clock that is not present on the incoming AES audio (such as an HD exporter at the transmitter site). Set the Sync Reference to "Reference Input". The unit's sample rate must be selected in the Sample Rate menu. A BNC-to-XLR cable or adapter (Pin 2 hot, Pin 3 shield) may be used for short runs without concern. For longer runs, a transformer should be used as needed.* 

### Front Panel Control, Menu Navigation, and Password

Unlike other products in the Omnia family, Omnia.7 uses a "joystick" type of rotary encoder for menu navigation and control adjustment. "Rocking" the control left, right, up or down facilitates navigation through the various menus, while turning the knob clockwise or counterclockwise adjusts individual controls.

The factory default password is "1234". Navigate to the "Password" field then move the joystick to the right to bring up the on-screen keyboard. When the keyboard is displayed, turning the control clockwise or counterclockwise moves the cursor around the screen while rocking it to the right enters the highlighted value. Once the password is entered, highlight and enter "OK". Next, highlight and enter "Unlock" to unlock the unit.

The unit will always lock itself when the display times out and goes dark. The length of time before this happens is adjustable in the **System > System Config > Power** menu.

#### Select the Input Audio Source

Next, navigate to the **System > I/O Options > Input** menu and select the proper source (analog or AES digital) for the primary and/or backup inputs. Only the primary input is required. If a backup source is provided, it can be used as a failover source in the event of a loss of audio on the primary input.

### Configure Output Routing

Connect the audio outputs as appropriate for your installation. Omnia.7 supports balanced professional line-level analog audio via its Left and Right Analog Outputs and AES/EBU digital output on standard XLR connectors via the AES output. The AES outputs can also be used to provide an Omnia Direct™ (composite over AES) signal. Two composite MPX outputs are provided to feed a main/backup composite STL or transmitter.

If you are using the Analog or AES outputs, navigate to the **System > I/O Options > Main Outputs**  menu, select the appropriate output source for your particular installation, and adjust the output levels as needed.

*• Note: FM De-emphasized L/R is the least-recommended output option, especially for analog. Although is it possible in theory to have excellent peak modulation control even with external preemphasis, in practice not every stereo generator does pre-emphasis correctly. Certain stereo generators use phase-linear pre-emphasis in DSP, which is incorrect and causes roughly 20% overshoot (2dB loudness loss) when used with any audio processor.* 

If you using the composite outputs, navigate to the **System > I/O Options > FM Options** menu to set the pre-emphasis, pilot injection, audio bandwidth, and single/dual sideband preference. Select the proper output source for each composite output and adjust the output level to achieve the desired modulation level.

Omnia.7 is set up by default to provide a pre-emphasized MPX signal from the FM processing core. If you must use an external stereo generator, some additional configuration is required.

*• Note: Feeding the transmitter with L/R pre-emphasized output instead of the MPX output has several inherent performance disadvantages, including the loss of peaks beyond 91% (leaving room for the 19kHz pilot tone, as we will not know its phase) - a capability unique to the MPX clipper. The (optional) internal RDS encoder also becomes unavailable, though the L/R clipper does employ psychoacoustic distortion masking.*

### Adjust FM Diversity Delay (If equipped with HD option)

The FM diversity delay can be set by going to the **System > I/O Options > Diversity Delay** menu.

#### Adjust Input Audio

From the Home menu, navigate to the **System > I/O Options > Source Adjustment** menu. Use the **Input Gain** sliders to set the input levels. When driving the input with typical program material at normal operating levels, adjust the input gain while watching the Input meters in the Processing display window so that average levels keep the meters in the green. If the meters flash red, the input is being overdriven and levels to the Omnia.7 must be reduced. If necessary, it is also possible to invert the polarity of either or both channels with the **Invert** control. The **Mode** control allows several different channel configuration options. A static left/right channel balance offset can also be dialed in.

#### Choose a Preset

Return to the Home Menu, then navigate to the **FM > Processing > Processing** menu. Select **Load Preset** to choose one of the factory presets. "Rustonium 5B" is the default preset and provides a wellbalanced sound with competitive loudness, suitable for nearly any format. However, we suggest you audition all of the factory presets to get a feel for each of them.

*• Note: Omnia.7 contains a relay-bypass feature that allows unprocessed audio to pass directly through the unit to prevent complete loss of audio (dead air) any time the software is not active. This includes when the unit loses power, is in the start-up process, or must re-initialize its software after applying certain user-initiated configuration changes.*

*Normally this is not an issue. However, in certain situations - for example, if you have a CD player connected to the analog inputs and an amplifier or speakers connected to the analog outputs - this means the input and output will be directly connected with no attenuation whatsoever, resulting in fried speakers (or eardrums) or an eviction notice following complaints from irritable neighbors.* 

*When engaged, the bypass relays hardwire the the analog inputs to the analog outputs, and the AES digital inputs to the AES digital outputs.* 

# **General Processing Advice**

### **Know Your Goals**

The first step to successful processing – and this applies to ANY processor, not just Omnia.7 - is defining your goals. Whatever those goals are, Omnia.7 is capable of getting you there.

You may wish to maintain as much quality as possible while increasing loudness somewhat over your existing processor. You might want to create very consistent source-to-source spectral balance and develop a "signature sound" for your station. You may find yourself in a situation where you need to stay competitively loud on the dial at the expense of the best possible sound. Or you may have the luxury of aiming for a more open, cleaner sound that will draw and keep listeners for longer periods of time without having to worry about all-out loudness.

In any case, it is best to start with a goal in mind and work toward it carefully and deliberately.

### **Don't Touch That Dial! (too much)**

One big temptation when installing a new processor is to play with every available control, and there's really no better way to find out what each control does. But that sort of experimentation and exploration is probably best done "on the bench" before you put your new acquisition on the air. That way, you're free to tweak away without having to worry about jeopardizing your on-air sound or being unnecessarily timid about making adjustments because you don't know what affect they will have.

Another suggestion for getting to know your way around Omnia.7 is to find a factory preset that you like and then go exploring in the various menus to see how that sound was achieved. For example, let's say you find a preset with a smooth, open sound which matches your general processing goal. As you explore, you might find some controls set as you would expect to deliver that sound, but you may also find some unexpected settings that make more creative use of Omnia.7's controls. There is much to be learned by studying.

By default, each preset loads up in "Basic" mode to keep things simple. Despite the name, this mode is still very powerful and may provide all the controls you need to achieve your desired sound and loudness. It is always possible to go back and forth freely between "Basic," "Intermediate", and "Advanced" modes even after making changes in one mode or another. You can switch between modes in the **About Preset** menu.

Once you are comfortable with navigating through Omnia.7's various menus and have a good understanding of how its controls operate, you're ready to take it for a test drive on the air.

### **Choosing a Preset**

Regardless of whether you end up using a supplied preset "as-is" or make adjustments to customize your sound, you must start with one of the factory presets. We recommend you find one that most closely matches your goals and then make any modifications from there as needed.

Most processors use radio format names to try and define their sound but then go on to explain there's no reason a rock station shouldn't try out the "Country" preset – which is very true. As befitting its lineage to our Omnia.9 processor, Omnia.7 takes a deliberately different approach and most of its presets don't give you any hint as to who should use them (or how) in the hopes that you'll "step out of your box" a bit and explore.

If your Country station sounds great on the air with settings that might mimic an "Urban" preset - with a slamming low end and a nice open mid-range – the last thing we want to do is make you second guess yourself because the preset name doesn't match.

You may find some of your favorite Omnia.9 factory presets here, but specially tweaked to give you as close a sound as possible on your Omnia.7.

### **Making and Saving Changes**

Human nature is fickle; the human ear adapts and tires quickly; and Omnia.7 gives you lots of control. With those things in mind, here are some recommended "Do's" and "Don'ts" when making and saving changes to presets:

- DO resist the temptation to constantly fiddle with every control right after you put Omnia.7 on the air.
- DON'T make hasty, radical changes.
- DON'T make adjustments to too many parameters at once that makes it difficult to determine which of the adjustments is actually responsible for the changes (for better or worse) you're hearing on the air.
- DO look to the Band Mix and Parametric EQ sections first to achieve the spectral balance (aka "signature sound") that you're looking for. These are powerful adjustments, and a little EQ can go a long way. This is generally "safer" than making adjustments to the target, attack, and release rate controls as it is sometimes difficult to know how the different compression stages interact with one another on all material.
- DO take breaks when adjusting your processing. Ears tire quickly, and if you stay at it too long, you're almost sure to make changes influenced by fatigue.
- DON'T turn your monitor speakers up too loud when making adjustments. High listening levels cause ears to tire even more quickly and mask both gain riding artifacts and distortion. Most listeners play the radio in the background, and problems tend to be more audible at comfortable listening levels.
- DO make small adjustments, particularly to critical controls like Clipper and Limiter thresholds.
- DO take the time to calibrate a set of high-quality reference monitors (a process described in detail in the full manual) so that any changes you make aren't skewed by colorations of the speakers or room.
- DON'T rush the process. Use the "sleep-on-it" method when you've reached a point where you are mostly satisfied with the sound, and then re-evaluate it the next day. If it still sounds good, STOP. If it doesn't, make a few adjustments and walk away for another day.
- DO use the "Save As" method of naming and saving your custom presets rather than over-writing them. This will allow you to return to any point in your adjustments if you get too far "off track" and keep you from having to remember (or guess) what changes you've made along the way.

Customers sometimes ask if they can make their own custom presets "from scratch." All custom presets start life as a factory preset, but the most straightforward, neutral-sounding factory preset is "Reference Settings," and as such, it provides the closest thing to a "blank canvas" possible for building your own preset from the ground up.

# **Troubleshooting FAQ**

In a perfect world, you will have read and followed the set up procedures in the handy Quick Start Setup Guide, all of the ins and outs pair up nicely, you found a preset or adjusted the audio to your liking, and you can enjoy a nice, relaxing lunch confident that your station sounds better than ever.

But every now and again, there are surprises or something doesn't go quite as you expected the first time around (this IS radio, after all) so we've assembled some frequently asked questions (and, as a bonus, some answers!) to the most common unexpected issues based upon conversations with many new users and the experience of our Omnia support team.

### **The unit is totally dead. What should I check first?**

Let's start with the catastrophically bad first and get it out of the way: The unit won't power up at all.

Double-check that the unit is receiving AC line power to BOTH AC power connectors and the outlets into which they are plugged are live and working. Make sure all connections are secure at both ends of both cords.

If all checks out so far, look at the front panel screen - is they any light on the display at all? If not, or if the screen appears scrambled, it may indicate a power supply problem. If you wish to examine the power supplies, be aware that they are of the switching type, and therefore require a load in order to start up and operate properly, and voltage measured when the supplies are not connected to the Omnia.7's circuitry may not be correct.

# **The unit boots up normally, but there is no audio output. What should I check?**

First, verify that there is audio appearing on both the input, output, and processing meters. If the metering looks normal, check to see if there is audio in the front panel headphone jack. If audio is present in the headphones, make sure your output connections are good.

If there is no metering activity, go to **Home > System> I/O Options > Input** and verify your input source is properly set. You should also verify there is audio present on the cable(s) feeding audio into Omnia.7.

### **I have my Omnia.7 in a quiet studio and it seems noisy.**

Omnia.7 is a fan-cooled device, and so fan noise is normal. The unit was designed to be installed in a typical rack room or transmitter site where noise is not an issue.

### **I have set the unit up on my network, but I cannot "ping" it. Why?**

This is normal, as network security for Omnia.7 is accomplished via a whitelist that is initially set up from the front panel.

Navigate to **Home > System > System Config > HTTP Access** and add the IP address/addresses of computers that need to access Omnia.7's HTTP server on Port 7380. Begin adding your IP addresses to the whitelist in the "IP 2" box, as "IP 1" is for use by the front panel.

The HTTP server can be used to download the remote client software from the unit and for advanced scripting functions. Once downloaded, the remote client software itself does not require additional security access.

# **The diversity delay is turned off, but there is still a full second of delay through the unit. Can this be reduced?**

No. The one second of delay is normal and integral to the the processing algorithms. In applications where analog FM and HD are broadcast, this should not be an issue as the analog audio must be delayed to match the digital audio.

A dedicated low-latency Studio processing core is provided for talent monitoring. This can be used if Omnia.7 is located at the studio, or if a suitable low-delay return path is available from the transmitter site.

Otherwise, we suggest using an older processor you may have available (or an Omnia.ONE Studio Pro) to drive talent headphones.

### **I want to use the AES/EBU digital output to feed my linear digital STL at the studio. How do I activate this function?**

Simply navigate to **Home > System > I/O Options > Main Outputs** and set the AES/EBU output to "FM Pre-emph L/R".

### **I found a preset I like, but I need more loudness.**

Some of the factory presets are "custom built for speed" right out of the box, and are already extracting as much loudness as possible from Omnia.7 without crossing the line where tighter dynamics and more clipping would simply degrade the audio.

However, most presets have been created for a particular spectral mix or texture and have plenty of "room to grow" in terms of loudness without compromising overall quality. If you find you like one of these presets but just need more loudness, navigate to **Home > FM > Processing > Clipper** and advance the final clipper drive. Notice that it is possible to make 0.25dB adjustments; this is an indication that small adjustments are warranted here. We suggest advancing clipper drive no more than 0.50dB at a time as you try to achieve more loudness.

### **I found a preset I like, but I wish it were more open-sounding.**

See above, but in reverse! The clipper drive, more than any other single control, will have the greatest impact on the tradeoff between a more dynamic and open sound and all-out loudness. Reduce the clipper drive in small increments; we recommend 0.50dB at a time so that your station doesn't become too quiet in your quest for openness.

# **Obtaining Service**

Before contacting Omnia Customer Support, please have the serial number of the unit (located on a small barcode sticker on the rear panel) and a description of the symptoms/problems ready for the technician.

All units being returned for service MUST have a Return Authorization Number (RA) assigned to them first.

Units shipped without an RA number will experience delays in service. Be sure to write the RA prominently on the box on or near the shipping label.

Whenever possible, return Omnia.7 in its original shipping carton with original packing materials. This will provide the best protection possible during shipping. Remember, damaged caused by improper packaging is not covered under warranty.

Our shipping address is:

Telos Alliance 1241 Superior Avenue East Cleveland, Ohio 44114 USA ATTN: (RA Number obtained from Omnia Customer Service)

### **Support via the Web**

The Omnia website (<http://telosalliance.com/omnia>) has a wide variety of information that may be useful for product support, applications information, software updates, and user manuals.

### **Factory Support via Phone and E-mail**

Customer support personnel in the Cleveland, Ohio, USA office are available by phone or e-mail Monday through Friday 9:00am to 5:00pm Eastern Time by calling +1-216-241-7225 or sending an e-mail to ["support@omnialaudio.com](mailto:support@omniaaudio.com?subject=)".

### **After Hours Support**

After hours support is available 24/7 by telephone by calling +1.216.622.0247 or by sending an e-mail to ["support@omniaaudio.com](mailto:support@omniaaudio.com?subject=)".

If you are outside the United States and non-English speaking, please contact the dealer from whom you purchased your Omnia.7 first.

# **Telos Alliance Limited Warranty**

For the latest Telos Alliance warranty, visit: telosalliance.com/warranty

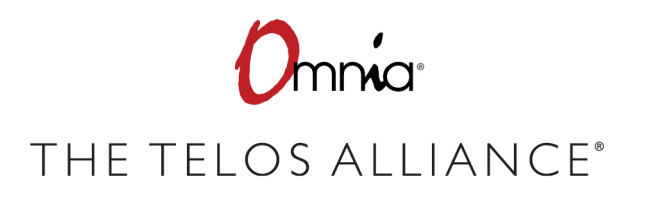